# 新TreeFoamの紹介 (TreeFoam ver 3.13.220906)

# <変更内容>

- 1. stlファイルのチェック追加 2. gridEditor:長文のpatch内容の編集を修正
- 3. OpenFOAM-v2206への対応(バグ修正)

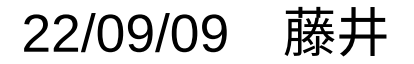

1. stlファイルのチェックを追加

画像処理ソフトを使って3Dデータを取得する場合などは、正しくstlデータが取得できていない事があり、 これが原因でメッシュが作成できなくなる事がある。

faceの重複定義(厚さ「0」のsolid)

faceの向きが不揃い

solidデータにも関わらず、隣接faceを持たないfaceが存在する(stlが閉じていない)

この様なエラーを検出して修正ファイルを保存する様にした。

この処理の為、stl編集画面上に「stlCheck」「sold抽出」ボタンを追加。 stlCheckボタン: faceの重複定義があれば、削除 face向きの不揃いがあれば、向きを修正 solid抽出ボタン: faceの重複定義、face向きをチェック修正

隣接faceを持たないfaceを削除し、solidデータを抽出

# stlファイル編集画面の起動方法

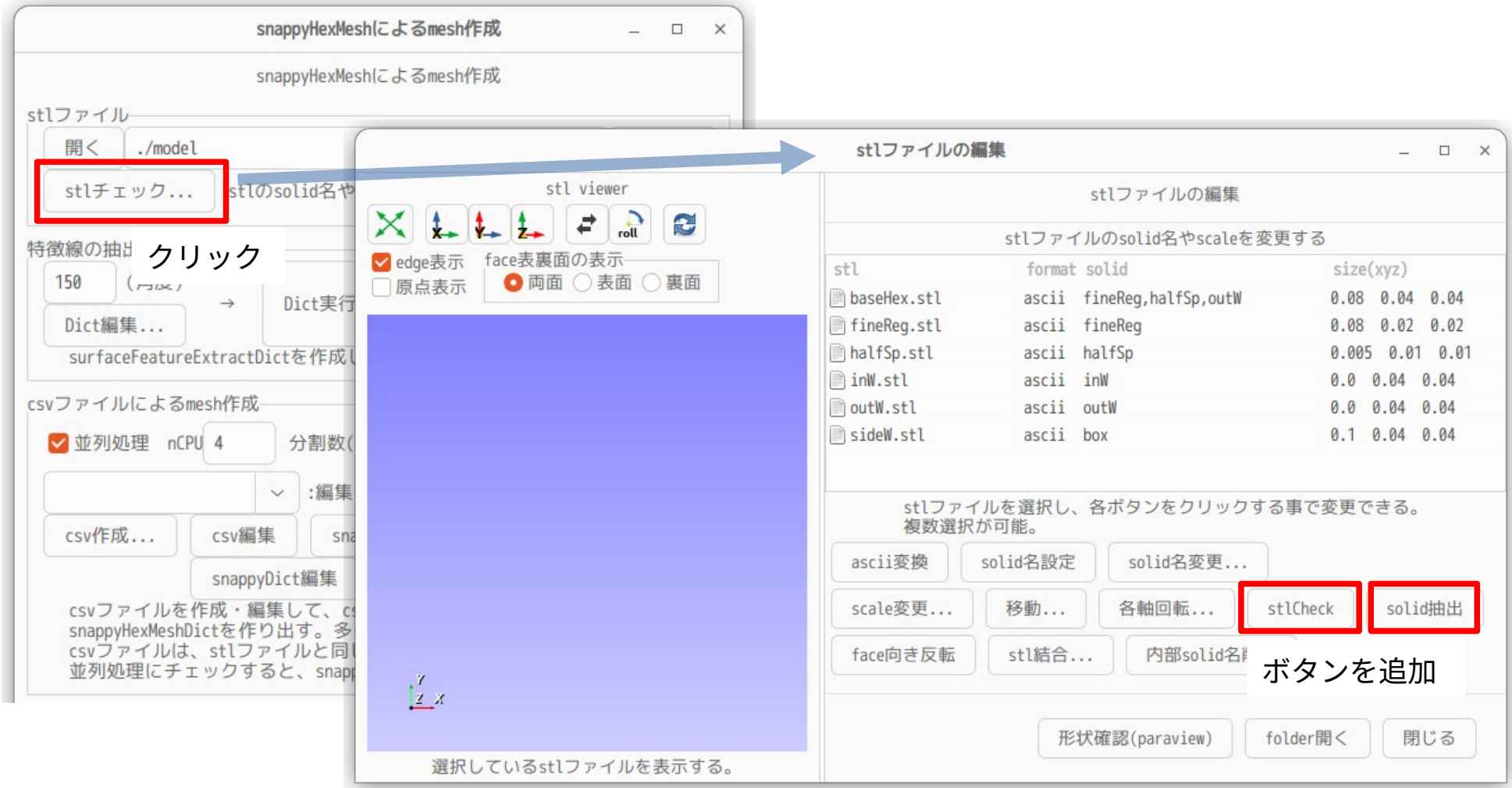

```
実行例(stlCheckボタン)
```
#### 意識的に1個のface向きを反転させたstlを作成し、stlCheckした結果

stlCheckの出力log内容

```
reading '/home/caeuser/CAE/CAE-FOAM/OF-10/03_normalMesh/model/halfSp.stl' file...
  number of triangles
   11944 triangles.
  number of points
    5974 points.
  stl size
    xyz: 0.0050000000000000044 0.01 0.01
 area of all triangles
    area: 0.00023554606076079247
deleting same faces...
  deleted 0 faces.
checking face direction...
  changed 1 faces directions.
checking stl, closed or not...
  stl file is closed.
creating stl file...
--> checked stl file was saved at '/home/caeuser/CAE/CAE-FOAM/OF-10/03 normalMesh/model/halfSp_out.stl'.
                        三角形の数、節点の数
                                          stl形状の大きさ(XYZ)、stl形状の表面積
                                 faceの重複定義
                                 faceの向きチェック→1個のface向き修正
                                 stlが閉じているかチェック
```
**修正した結果のstlファイルを保存**

stlファイルをチェックし、 修正箇所があれば、修正したstlファイルを保存する。 修正箇所が無ければ、保存しない。

```
実行例(solid抽出ボタン)
```
## 直方体にfaceを接続したstlのsolid抽出

#### solid抽出の出力log内容

```
reading '/home/caeuser/CAE/CAE-FOAM/OF-10/03_normalMesh/model/baseHex.stl' file...
  number of triangles
    14 triangles.
  number of points
    12 points.
  stl size
    xyz: 0.08 0.04 0.04
 area of all triangles
    area: 0.008799999999999999
deleting same faces...
  deleted 0 faces.
checking face direction...
   changed 0 faces directions.
deleting no neighbour face...
 deleted 2 faces.
checking stl, closed or not...
  stl file is closed.
creating stl file...
--> checked stl file was saved at '/home/caeuser/CAE/CAE-FOAM/OF-10/03 normalMesh/model/baseHex out.stl'.
                                  隣接faceを持っていないfaceを2個削除
                                                                       修正した結果のstlファイルを保存
```
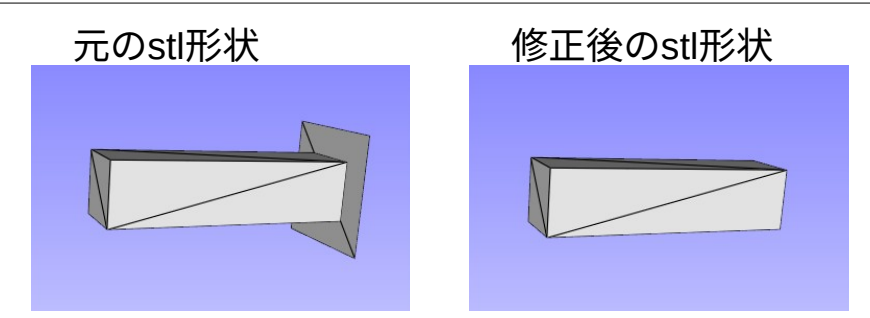

修正後では、余分なfaceが削除され、 solid (閉じたstl) のみが抽出されている

# 2. gridEditor:長文のpatch内容の編集を修正

paychTypeが「codedFixedValue」の場合、patch内にcodeを記述する為、patch内容が長文になってしまう。 元々、gridEditorでは、patchの数値data以外で長文になってしまう事を想定していなかった。 この為、数値data以外でpatch内容が長文になった場合は、 gridEditorの表示は問題ないが、保存すると内容が壊れてしまう事が判明し、修正。

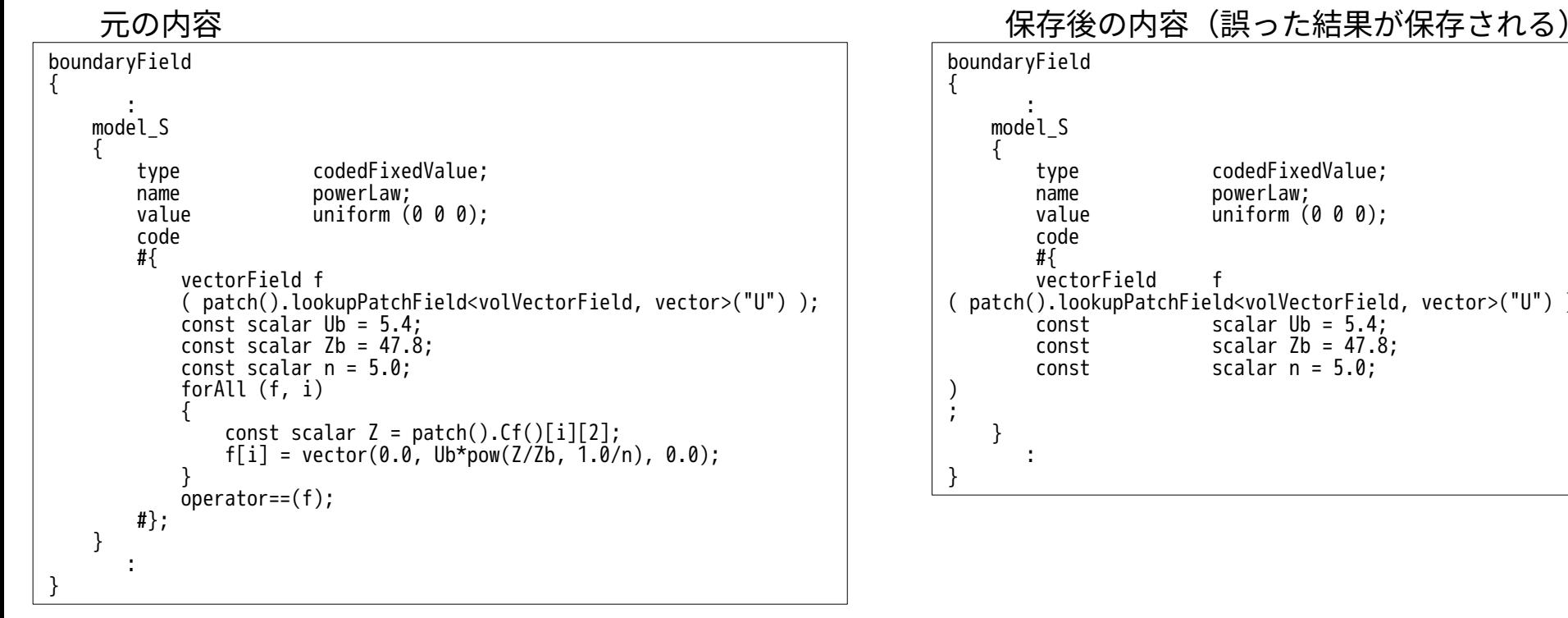

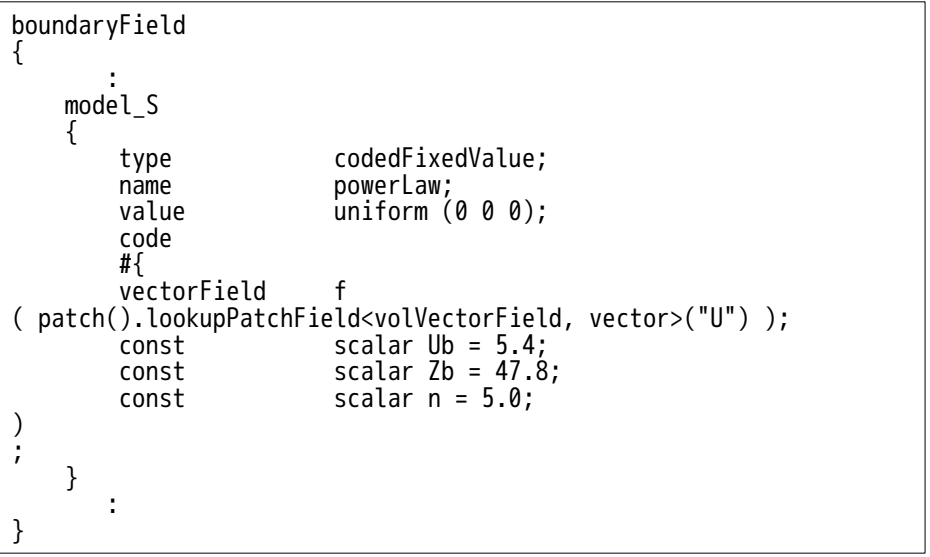

# 長文のpatch内容の修正方法

## 長文の場合は、cell内容の文末に「...」が表示される。

ここを編集する場合は、該当cell or 該当fieldをダブルクリックして、editorを起動して編集する。

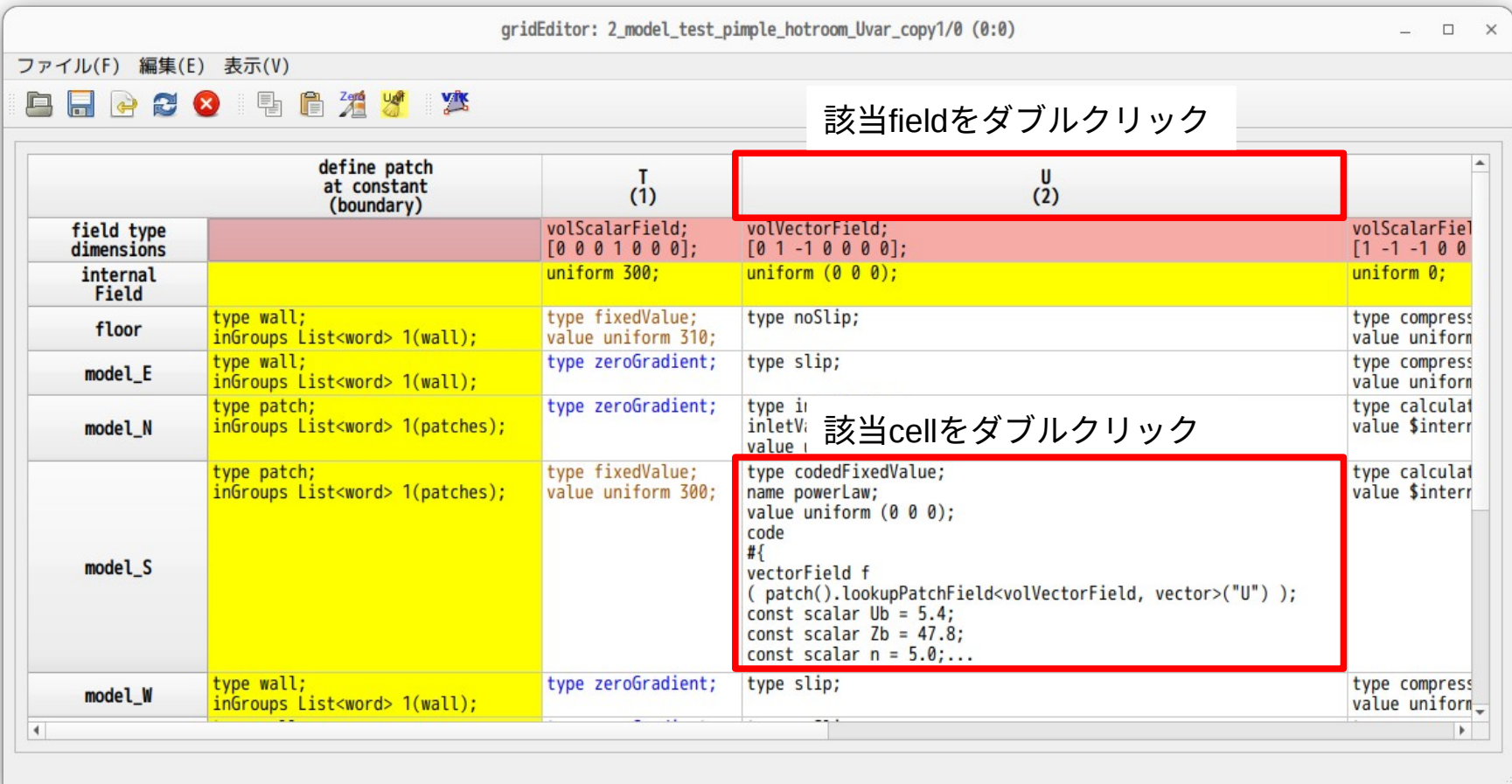

#### 該当cellをダブルクリックした時 みんちゃん 該当fieldをダブルクリックした時

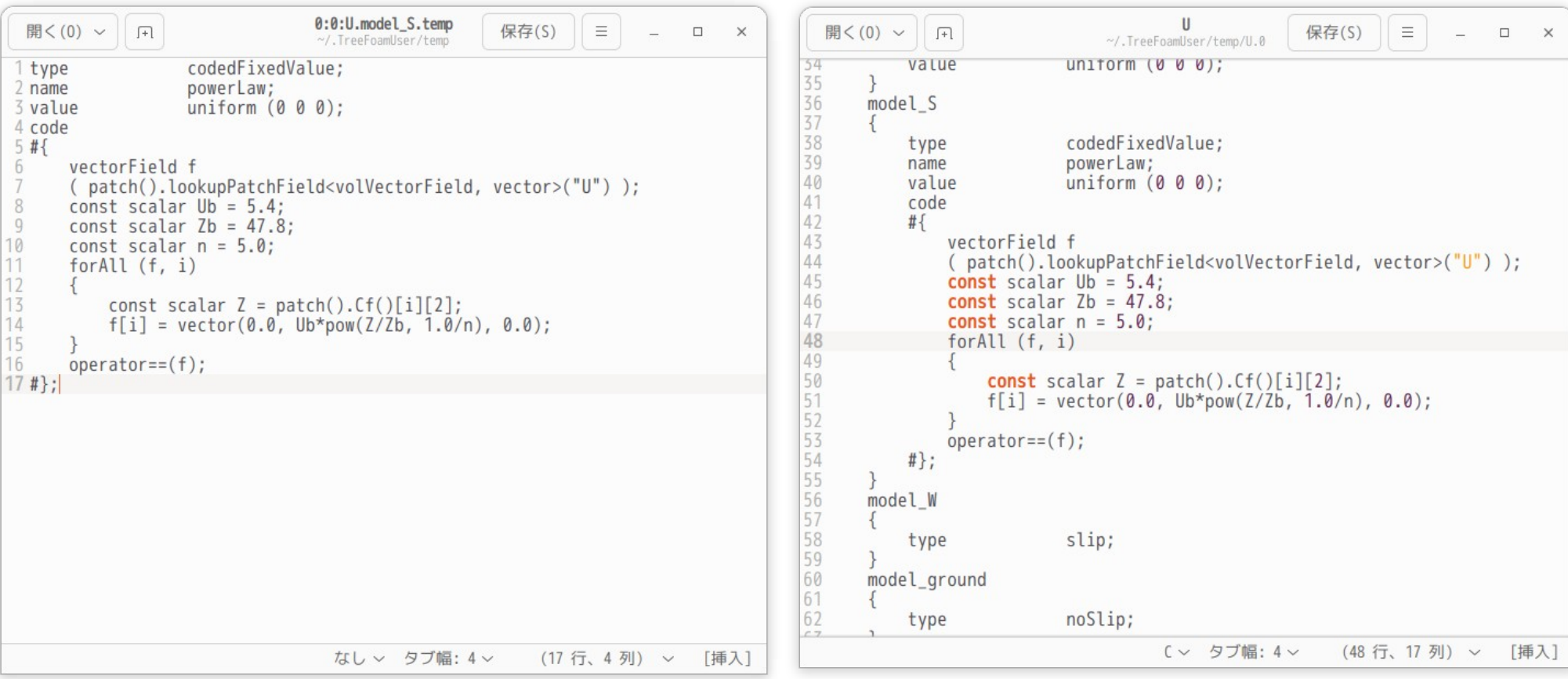

editor上で編集し、保存することで、編集内容がfieldに保存される。

## 数値dataを含む場合(計算結果があるfolder)

#### 該当cellをダブルクリックした時 みんちゃん すい すい 該当fieldをダブルクリックした時

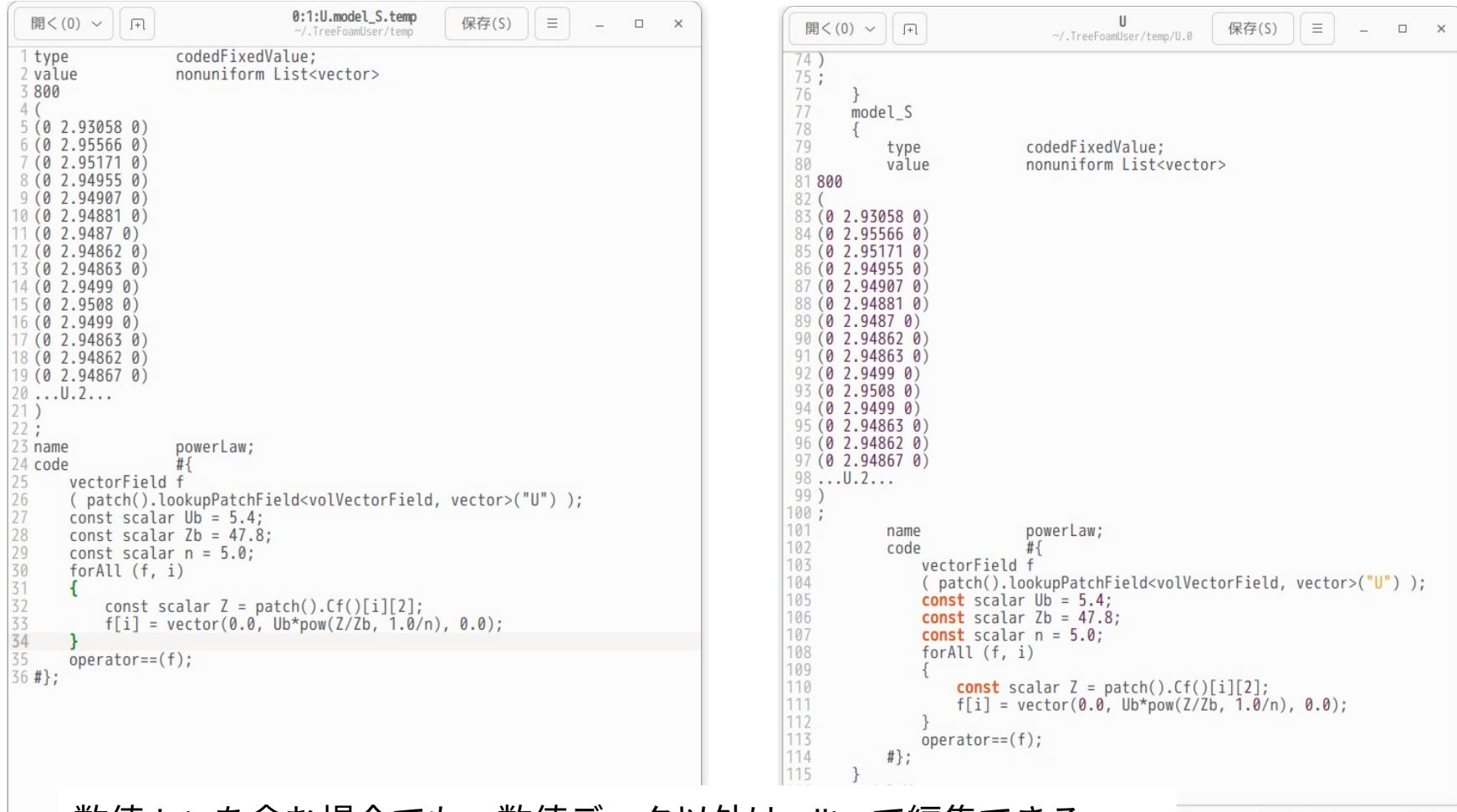

数値dataを含む場合でも、数値データ以外はeditorで編集できる。

3. OpenFOAM-v2206への対応(バグ修正)

## OF-v2206については、TreeFoam-3.12で対応したが、その後のOF-10への対応で、 topoSetEditorが起動しない multiRegionCaseの材料設定ができない 事が発生した。

当初は動いていたが、OF-10への対応で、OpenFOAMのバージョン判断を追加したが、この設定を誤り 動かなくなってしまった。

これを修正。